# **Tester přepěťových ochran TPO 21 – instrukční manuál**

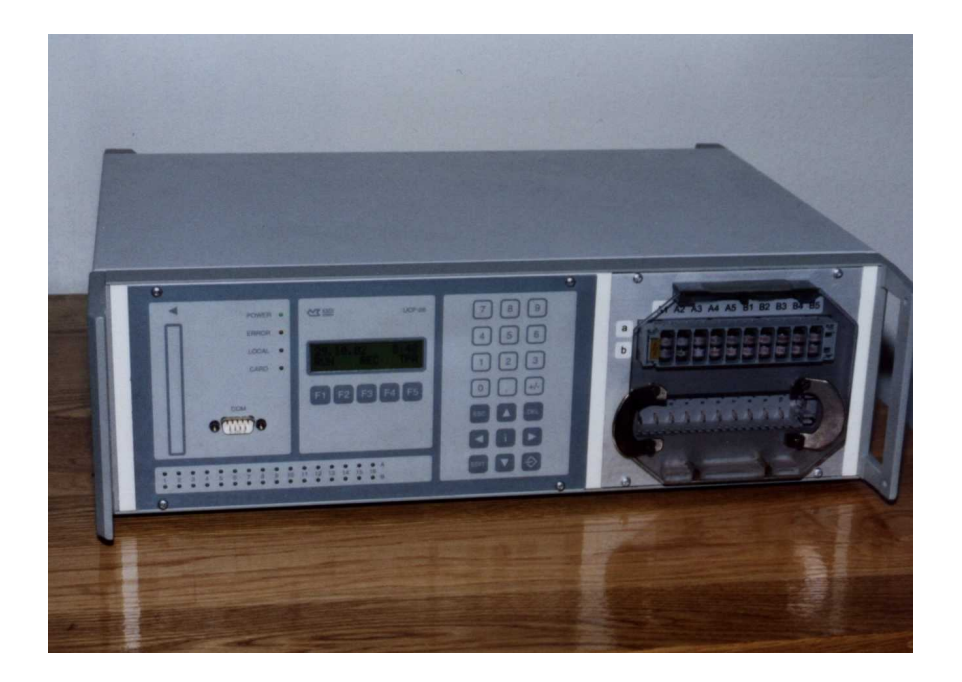

## **Obsah:**

- 1. Popis přístroje
- 2. Technická data
- 3. Návod k použití
- 3.1 Zapnutí a vypnutí přístroje
- 3.2 Nastavení času
- 3.3 Nastavení parametrů testu
- 3.4 Zadání konstant vzorů 3.5 Spuštění a běh testu
- 3.6 Identifikace vadných ochran
- 3.7 Prohlídka posledního měření
- 4. Připojení k osobnímu počítači program pro zpracování výsledků
- 4.1 Zadání názvů vzorů
- 4.2 Přetažení naměřených dat
- 4.3 Výběr druhu tisku a tisk
- 4.4 Vytvoření datového souboru na disku
- 5. Údržba a ošetřování
- 6. Prohlídky a kalibrace

## **1. Popis přístroje**

Tester přepěťových ochran TPO 21 je měřicí přístroj určený k hromadnému testování všech typů přepěťových ochran používaných v telekomunikační technice. Jeho modulární stavba umožňuje snadné přizpůsobení novým typům přepěťových ochran. Měřicí rozsah je dostatečně široký, takže je možné změřit i parametry poškozených ochran.

Přístroj je vybaven dvěma porty pro pětici telekomunikačních linek, tj. dohromady dvacet vodičů rozvodu. Navíc rozlišuje vstupní a výstupní stranu linky, a proto dokáže změřit vstupní i výstupní dynamické parametry ochran. Kromě nesymetrického testu vodič-zem je možné provádět i symetrický test vodič-vodič. Při testech je možné rovněž zvolit jednu nebo obě polarity testovacího napětí.

Použité metody měření jednotlivých parametrů vycházejí striktně z normy CCITT pro testování bleskojistek. Testují se čtyři veličiny: izolační odpor, statické zápalné napětí, dynamické zápalné napětí na vstupní i výstupní straně a odpor linky. Energie užívaná při testech je nízká, takže nezpůsobuje opotřebení testovaných prvků.

Při provádění jednotlivých testů využívá přístroj čtyři testovací signály:

1. referenční zdroj napětí 50 nebo 100 V pro měření izolačního odporu;

2. referenční zdroj proudu 25 mA pro měření odporu linky;

 3. zdroj narůstajícího stejnosměrného napětí se strmostí 100 a 500 V/s v rozmezí 0 až 2000 V pro měření statického zápalného napětí;

 4. zdroj impulzu napětí o strmosti 1 kV/μs v rozmezí 0 až 2000 V pro měření dynamického zápalného napětí.

Přístroj umožňuje volbu libovolné kombinace testovaných veličin, které potom při testu provádí v pořadí: odpor linky, izolační odpor, statické zápalné napětí a dynamické zápalné napětí. Všechny testované veličiny se mohou ukládat do vnitřní paměti o minimální kapacitě 10 000 linek. S pomocí osobního počítače můžeme naměřené výsledky zaznamenat na disk nebo vytisknout na tiskárně. Poslední měření je možné vyvolat na displeji přístroje bez pomoci osobního počítače.

Přístroj při provádění testu porovnává naměřené hodnoty s předem definovanými vzorovými hodnotami a označuje prvky, které jsou mimo tolerance. Vzorové hodnoty přitom definuje sám uživatel v seznamu max. 32 vzorů.

Přístroj je vestavěn v přístrojové skříni ALMES o rozměrech 150x435x380 mm, popřípadě ve skříni SCHROFF o rozměrech 142x463x365. Je snadno přenosný, vyžaduje však napájení ze sítě 230 V 50 Hz.

## **2. Technická data**

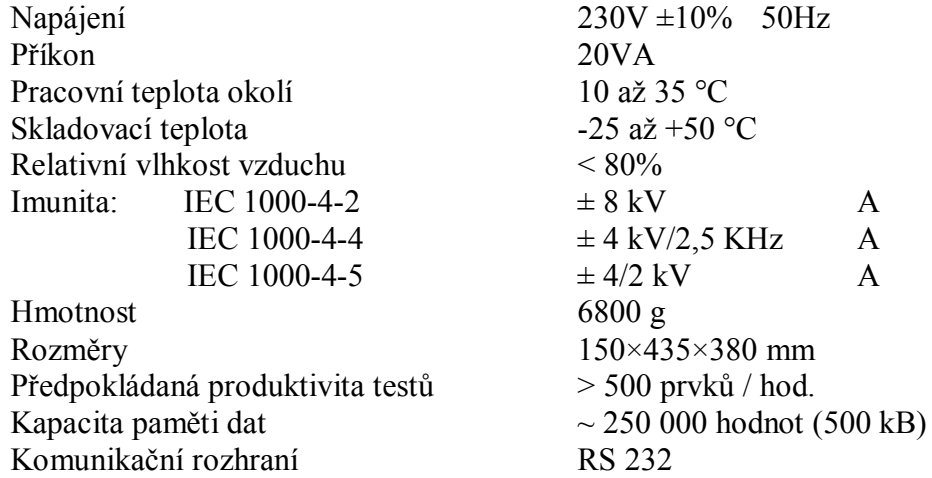

Příslušenství: zásuvné jednotky SIEMENS, KRONE a jiné

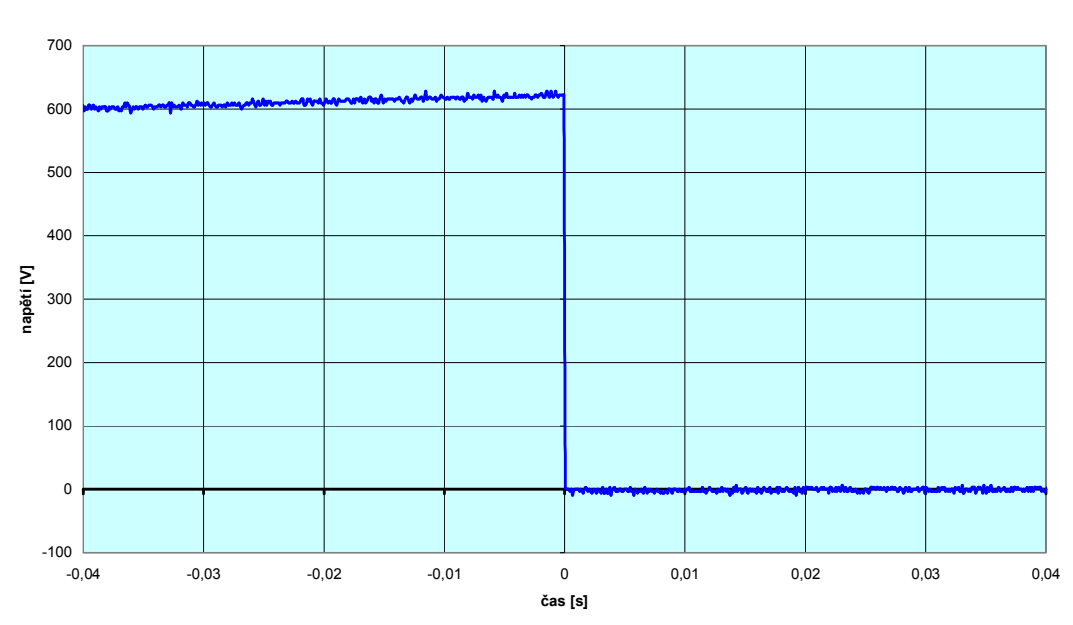

**Měření statického zápalného napětí bleskojistky**

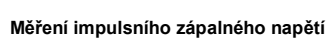

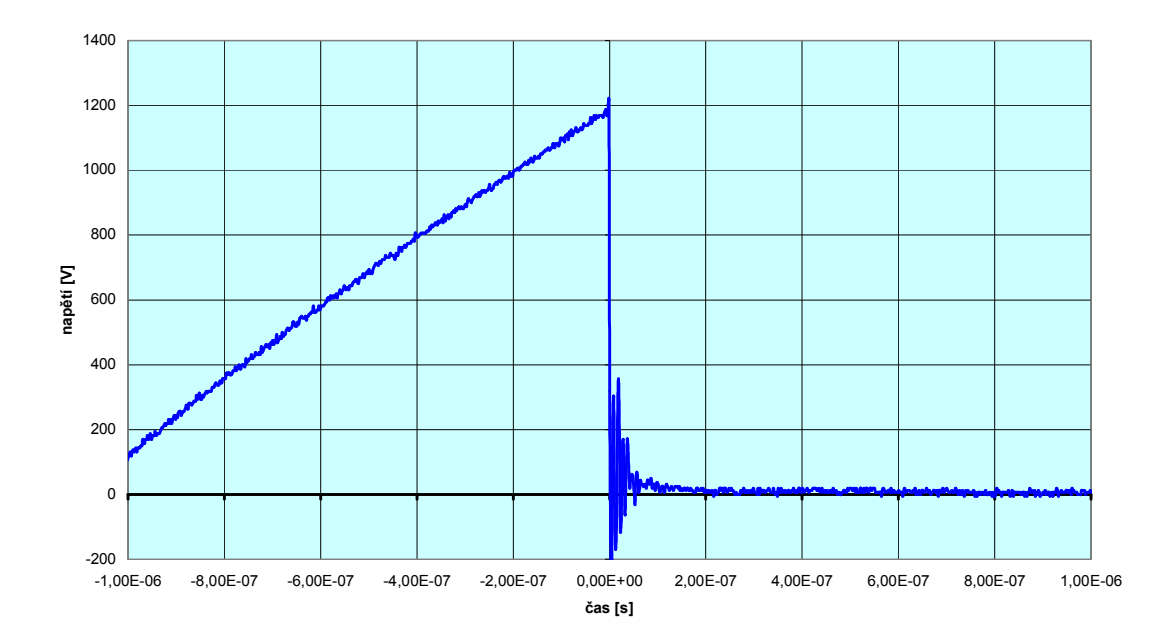

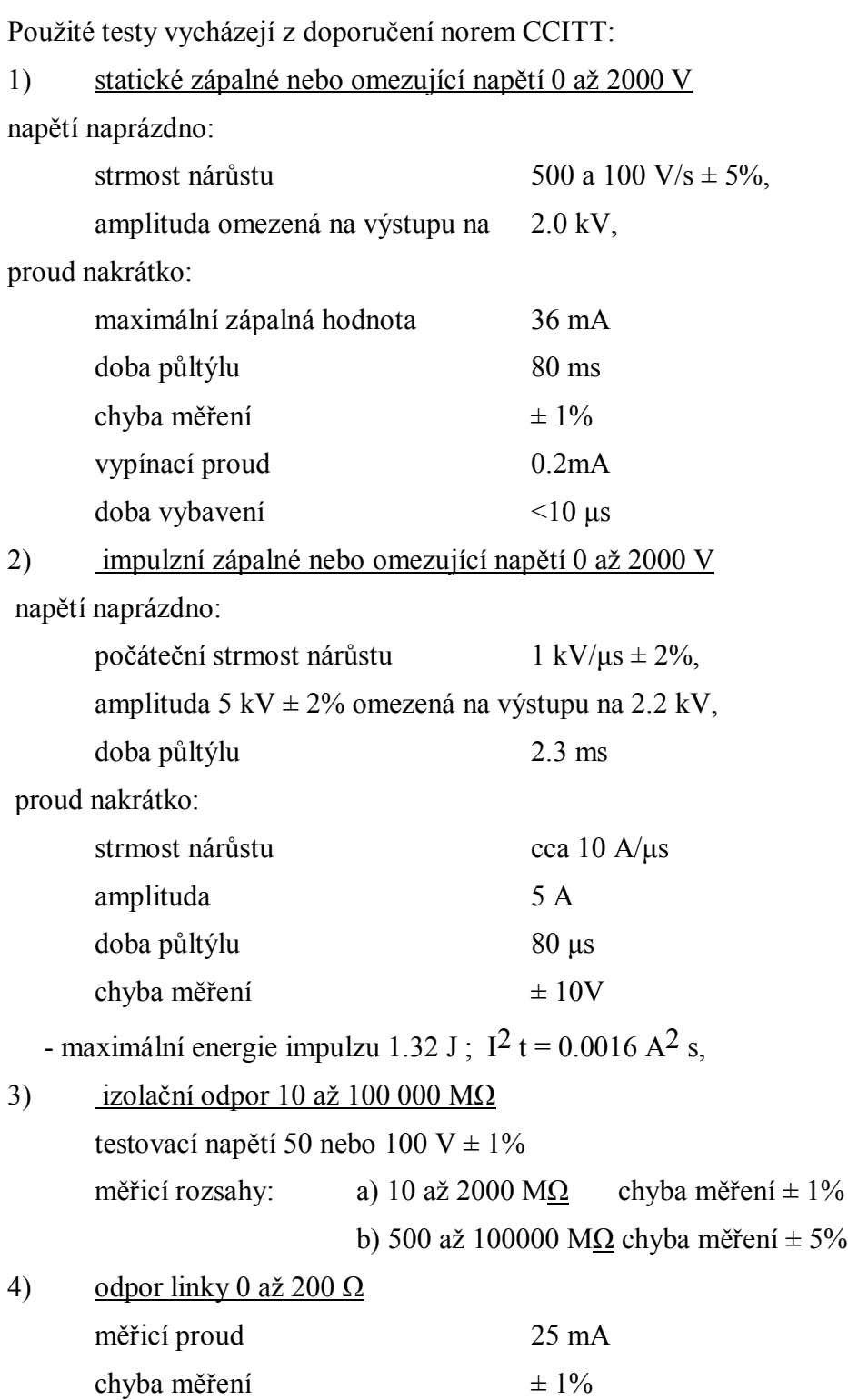

Doba trvání testů pro 1 port je cca od 1s při testu izolačního odporu do cca 60s při kompletním testu (předpokládaná produktivita testů min. 500 prvků za hod).

Příslušenství: zásuvné jednotky pro různé druhy měřicích ochran.

## **3. Návod k použití**

### 3.1 Zapnutí a vypnutí přístroje

- Připojením napájecího napětí zapneme přístroj.
- Po zapnutí přístroje se objeví hlášení, které nás informuje o volné kapacitě paměti pro záznam naměřených dat. FREE MEMORY  $100 \%$
- V případě malé kapacity je třeba přetáhnout data do osobního počítače a vynulovat obsah paměti - čl. 4.
- Po skončení práce napájení opět odpojíme.

### 3.2 Nastavení času

- Stlačením klávesy **-◊** (vpravo dole) se objeví na displeji základní stav datum, čas a symboly RUN, PO, REC, TPA.
- Stlačením klávesy EDIT se dostaneme do režimu nastavení času.
- Numerickými klávesami zadáváme správné hodnoty a klávesou **-◊** potvrzujeme jejich vložení. Pořadí je rok, měsíc, den, hodina a minuta.
- Při posledním stlačení klávesy -◊ se vloží editovaný čas a vynuluje se čítač sekund. Z režimu nastavení času je možný návrat klávesou ESC, přičemž se změněné hodnoty nepřepíší a čas zůstane v původním stavu.

## 3.3 Nastavení parametrů testu

- Nastavením parametrů testu řekneme přístroji co a jak má měřit, s čím má porovnat naměřené údaje a má-li je ukládat do paměti.
- Do režimu nastavení parametrů testu se dostaneme klávesou F5 (TPA) ze základního stavu. Nastavení jednotlivých parametrů potvrzujeme klávesou **-◊**,

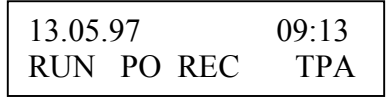

čímž se automaticky posuneme vpřed na zadání dalšího parametru. Pohyb v tomto režimu je pouze jednosměrný, v případě chybného zadání parametru se nelze vrátit. Existují dvě možnosti opravy:

1) klávesou ESC se navrátit do základního stavu a zadání parametrů zopakovat. Dříve provedené změny parametrů se přitom zruší a je třeba znovu zadat všechny parametry;

2) klávesou **-◊** projít všemi parametry a až do základního stavu a zadání parametrů zopakovat. Provedené změny parametrů se přitom zachovají.

#### 3.3.1 Složení testu

Klávesami F1, F2, F4 a F5 volíme, které z testovaných veličin bude test obsahovat. Hvězdička před zkratkou veličiny označuje její zařazení do testu.

Zkratky znamenají:

RI ..... izolační odpor

ST .... statické zápalné napětí

PU .... impulzní zápalné napětí

RL .... odpor linky.

#### 3.3.2 Druh testu

Tento parametr určuje, zdali se bude měřit nesymetricky vodič-kostra (NES), nebo symetricky vodičvodič (SYM), popřípadě obojím způsobem. Změna parametru se provádí šipkami ↑ ↓. Tento parametr se týká veličin RI, ST a PU.

#### 3.3.3 Strana

Tento parametr se týká pouze veličiny PU a určuje, zdali se měří na vstupní straně (INPUT) nebo výstupní straně (OUTPUT) popřípadě na obou stranách ochrany (BOTH). Změna parametru se provádí šipkami ↑ ↓.

3.3.4 Polarita

Tento parametr se týká veličin ST a PU a určuje, zdali se měří kladnou (POSITIVE) nebo zápornou (NEGATIVE) popřípadě oběma (BOTH) polaritami testovacího signálu. Změna parametru se provádí šipkami ↑ ↓.

#### 3.3.5 Strmost nárůstu napětí

Tento parametr se týká veličiny ST a určuje, zdali napětí při testu narůstá se strmostí 100 V/s nebo 500 V/s. Změna parametru se provádí šipkami ↑ ↓.

RISE VOLTAGE-ST 500 V/s RV

POLARITY

BOTH

SIDE

**OUTPUT** 

KIND OF TEST NES&SYM

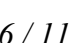

**COMPOSITION** \*RI \*ST \*PU \*RL

#### 3.3.5 Testovací napětí

Tento parametr se týká veličiny RI a určuje, zdali je napětí při testu 100 V nebo 50 V. Změna parametru se provádí šipkami ↑ ↓.

#### 3.3.6 Port

Tento parametr určuje, které komunikační linky budou test zvolit:

A .... prvních pět linek A1, A2, A3, A4, A5

B .... druhých pět linek B1, B2, B3, B4, B5

A&B .... všechny linky A1 až B5

SINGLE A1 ...... jednotlivou linku A1 až B5.

Změna parametru se provádí šipkami ↑ ↓.

#### 3.3.7 Vzor

Tento parametr určuje, se kterými hodnotami budou naměřené výsledky porovnávány pro určení vadných prvků. Šipkami ↑ ↓ zvolíme jeden z 32 vzorů. Nejprve je však třeba definovat jejich parametry - viz. 3.4

### 3.3.8 Záznam

Tímto parametrem volíme, zdali se mají naměřená data ukládat do vnitřní paměti všechna (YES-ALL) nebo jen dobrá (YES-GOOD) či data neukládat (NOT).

Změna parametru se provádí šipkami ↑ ↓.

Zvolíme-li YES, tzn. ukládání do paměti, zobrazí se ještě pořadové číslo záznamu, pod kterým budou všechna následující data ukládána. Přitom se ještě zobrazí, zdali se jedná o

pokračování posledního záznamu (LAST), nebo je vytvořen záznam nový (NEW). Při změně parametrů testu se automaticky vytvoří nový záznam. Chceme-li však vytvořit nový záznam při stejných parametrech testu, můžeme šipkami ↑ ↓ změnit symbol LAST na symbol NEW. Maximální počet záznamů je 128.

 EXAMPLE NR. 0 BD 240

RECORD

NOT

NEW

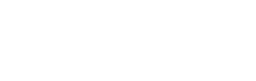

RECORD NR. 31

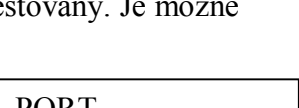

TEST VOLTAGE-RI 100 V TV

PORT

SINGLE B3

#### 3.4 Zadání konstant vzorů

Uživatel sám zadává vzorové hodnoty měřených veličin pro jednotlivé typy ochran.

K dispozici je 32 vzorů - typů ochran.

Ze základního stavu se klávesou F5 dostaneme do režimu zadávání parametrů testu (TPA). Klávesou **-◊** nastavíme volbu vzoru (EXAMPLE) a šipkami ↑ ↓ zvolíme vzor, jehož konstanty chceme definovat. Poté stiskneme klávesu **i**. Zobrazí se první ze seznamu konstant vzoru. Stiskem klávesy EDIT se rozbliká první

pozice hodnoty konstanty a můžeme zadat pomocí numerických kláves novou hodnotu. Uděláme-li chybu, můžeme editaci zrušit stisknutím klávesy ESC, přičemž se zachová původní hodnota konstanty. Pokud zadáme hodnotu konstanty správně, potvrdíme zadání stiskem klávesy **-◊**. Tím se vloží nová hodnota konstanty. V seznamu konstant se pohybujeme šipkami ↑ ↓ . Návrat do volby vzorů je možný klávesou ESC nebo **-◊**.

Zadáme-li hodnotu konstanty mimo povolené toleranční pásmo, zobrazí se nápis Out of range!!!. Stiskem klávesy **-◊** provedeme návrat do zadání a zadání zopakujeme.

Out of range !!! press <ENTER>

EXAMPLE

NR.1 BD240

NR.1 BD240 nRI1min=NaN

Seznam konstant vzorů obsahuje všechny měřené veličiny. Pro většinu vzorů není třeba všechny veličiny zadávat. Zadáváme jen ty veličiny, které se testují u daného typu ochrany.

Příklad kombinované přepěťové ochrany

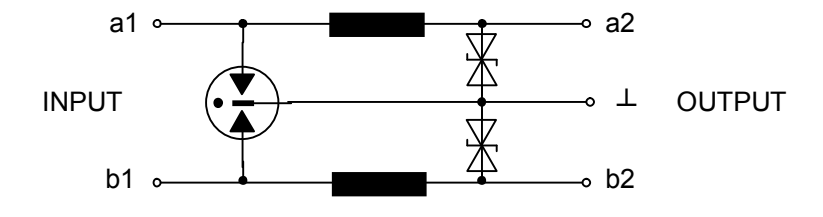

Klasická ochrana bleskojistkami

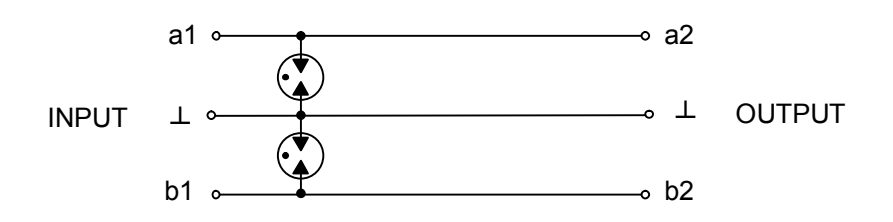

## *Seznam konstant vzorů*:

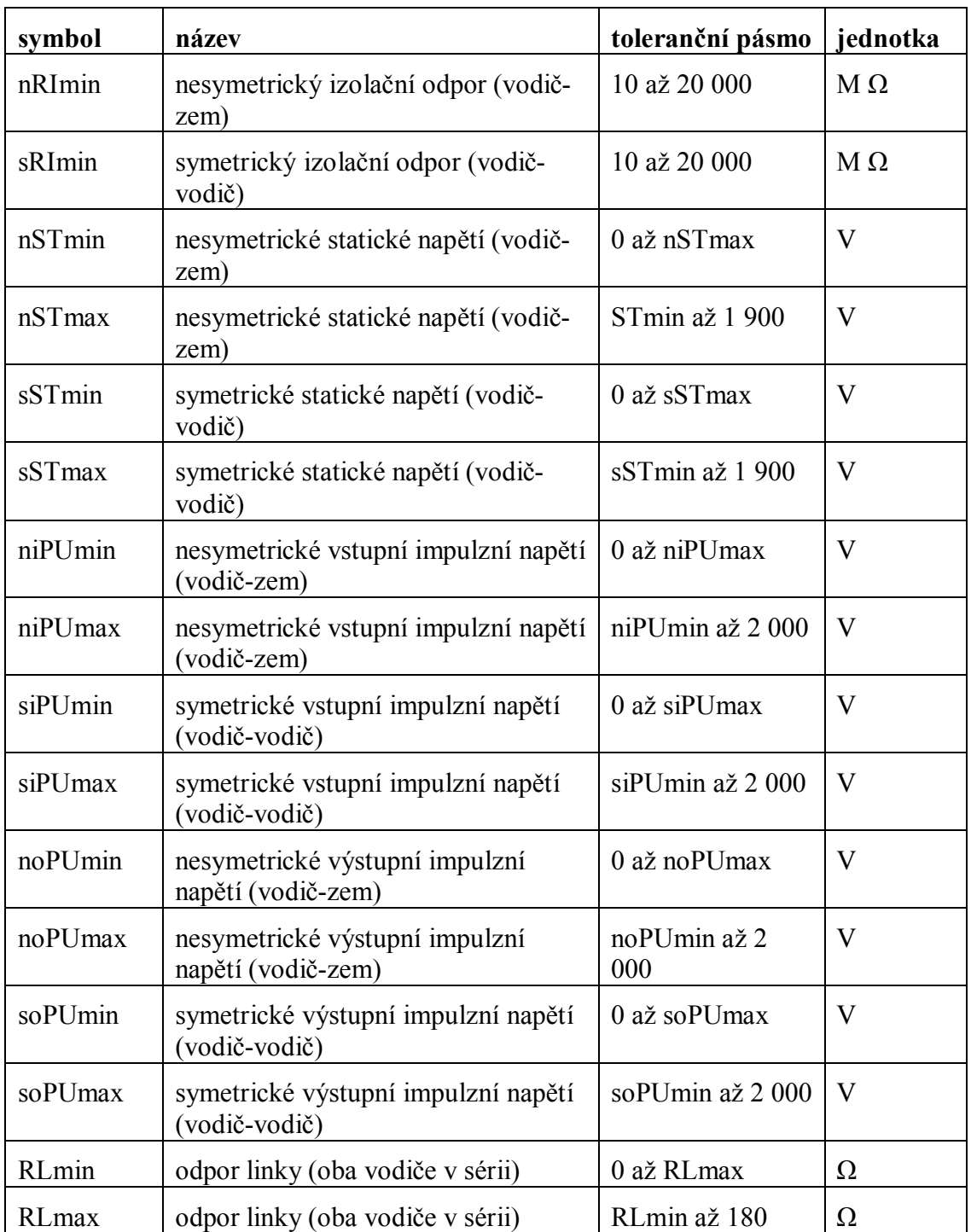

#### 3.5 Spuštění a běh testu

Máme-li nastavené parametry testu, vložíme do přístroje testované ochrany a uzavřeme ochranný kryt (pokud jej užitá zásuvná jednotka obsahuje). Test spustíme ze základního stavu stiskem klávesy F1 (RUN).

#### **Po dobu běhu testu s přístrojem nemanipulujeme !!!**

Program řadí testy jednotlivých veličin v tomto pořadí:

- 1) odpor linky
- 2) izolační odpor
- 3) statické napětí
- 4) impulzní napětí.

V průběhu testu se zobrazují názvy testovaných veličin. Po skončení testu provede program výpočet hodnot a jejich porovnání s konstantami vzoru. Jsou-li všechny údaje v toleranci konstant vzoru, zobrazí se základní stav. Podle nastavení parametru záznamu se přitom buď provede, nebo neprovede zápis dat do vnitřní paměti.

Pokud některá naměřená data vybočí z tolerancí konstant vzoru, zobrazí se seznam veličin, u kterých došlo k chybě, a přitom se rozblikají LED vadných linek. Stiskem klávesy -◊ se dostaneme do základního stavu.

WRONG TEST<sup>.</sup> RI, ST

## 3.6 Identifikace vadných ochran

K rychlé identifikaci vadných ochran slouží LED indikátory. Tyto se rozblikají vždy, když příslušné linky vybočují z tolerancí. LED indikátory jsou přiřazeny k jednotlivým vodičům linek následujícím způsobem:

- horní řada indikátorů zobrazuje port A, dolní řada port B;
- čísla 1 až 10 zobrazují nesymetrický test, tzn. vodič-zem v pořadí 1a; 1b; 2a; 2b; 3a; 3b; 4a; 4b; 5a; 5b;
- čísla 11 až 15 zobrazují symetrický test, tzn. vodič-vodič v pořadí 1 až 5.

(číslo 16 není využito)

#### *Příklad:*

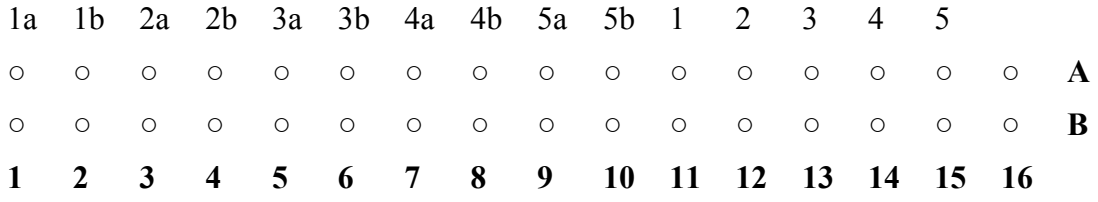

bliká-li LED indikátor č.5 v řadě B, pak je vadná ochrana B3a ( a- | 3. páru portu B);

TEST PERFORM R-line

15.04.97 09:15 RUN PO REC TPA bliká-li LED indikátor č.12 v řadě B, pak je vadná ochrana B2 ( a-b 2. páru portu B).

#### 3.7 Rychlý test vybrané linky

Pro vyvolání rychlého testu slouží klávesa F2 (PO). Zobrazí se panel volby linky. Šipkami ↑ ↓

vybereme jednu z linek A1, A2…. B5. Klávesou F1 (RUN) spustíme test vybrané linky. Test proběhne podle nastavení parametrů. Pokud jsou naměřená data v toleranci vzoru,

zobrazí se po skončení testu naměřené hodnoty – prohlížíme šipkami ↑ ↓. Klávesou **-◊** se dostaneme do výchozího panelu a můžeme zvolit jinou linku. Pokud jsou naměřená data mimo toleranci, zobrazí se chybové hlášení. Klávesou **-◊** se dostaneme do prohlížení naměřených hodnot.

Klávesou ESC se vrátíme do základního stavu.

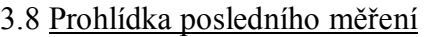

Naměřená data posledního testu jsou vždy uchována na zvláštním místě paměti a proto si je můžeme prohlédnout bez pomoci osobního počítače a bez ohledu na to, jaký režim ukládání do vnitřní paměti je zvolen. Následujícím testem se tato data přepíší novými. To nám umožňuje vždy zkontrolovat přesné hodnoty měřených veličin.

Do režimu prohlídky naměřených dat se dostaneme stiskem klávesy F3 ze základního stavu. Zobrazí se prohlídka záznamu, datum a čas posledního testu. V seznamu naměřených dat se pohybujeme šipkami

↑ ↓. Návrat do základního stavu je možný klávesou ESC nebo **-◊**. Při prohlídce se zobrazí vždy jedna z měřených veličin.

**Bezpečnost obsluhy:** obsluha je chráněna blokováním činnosti přístroje při otevřeném krytu živých částí

## **Údržba a ošetřování:**

přístroj je určen pro měření ve vnitřním prostředí s rel. vlhkostí do 80%. Při přechodu z chladného do teplého prostředí je třeba vyčkat vyrovnání teplot a odpaření sražené vlhkosti. Přístroj chraňte před mechanickými rázy a otřesy. Při čištění přístroje nepoužívejte organická rozpouštědla ani čisticí prostředky na bázi lihu. Vhodný je lehce navlhčený hadřík v mýdlovém roztoku.

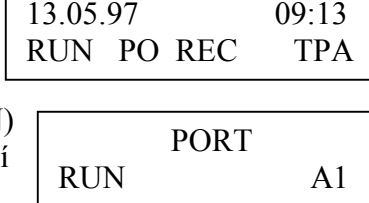

WRONG TEST:

RI, ST

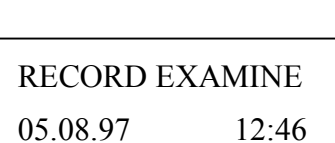